## Sådan tilføjer du gruppens navn på kortet

Du har åbnet linket med kortet og står nu klar til at tilføje.

1) Indtast scenens navn. Såfremt scenen ikke kommer frem, kan du bare skrive adressen.

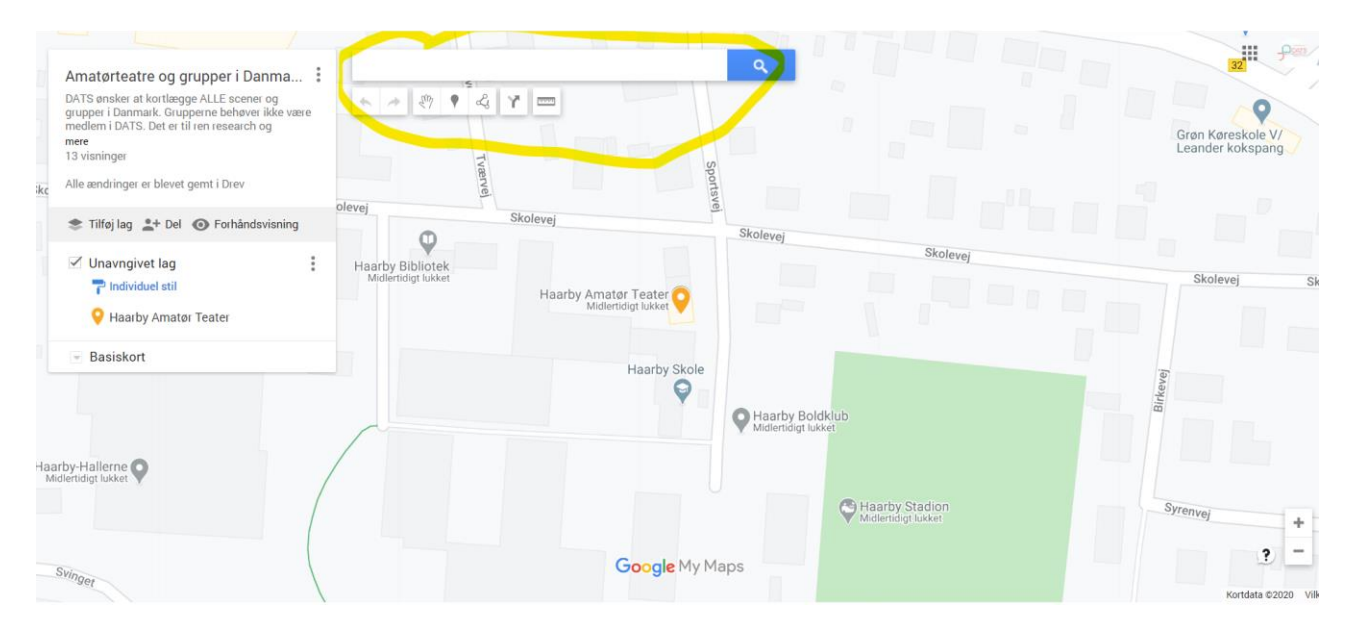

## 2) Tryk tilføj

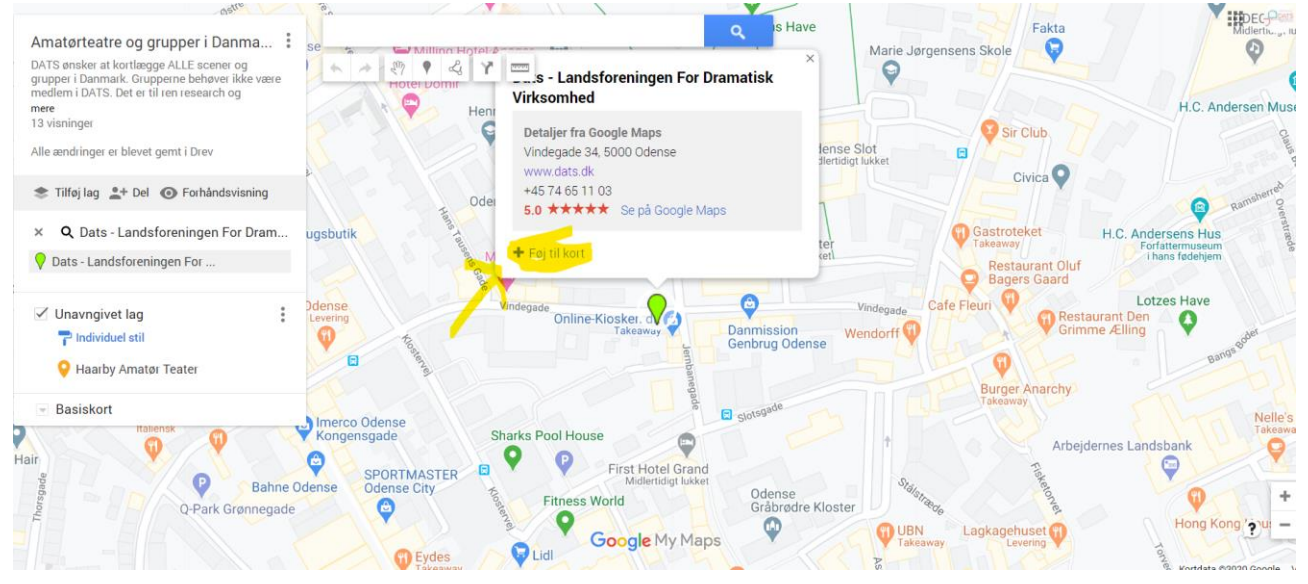

## 3) Tryk rediger

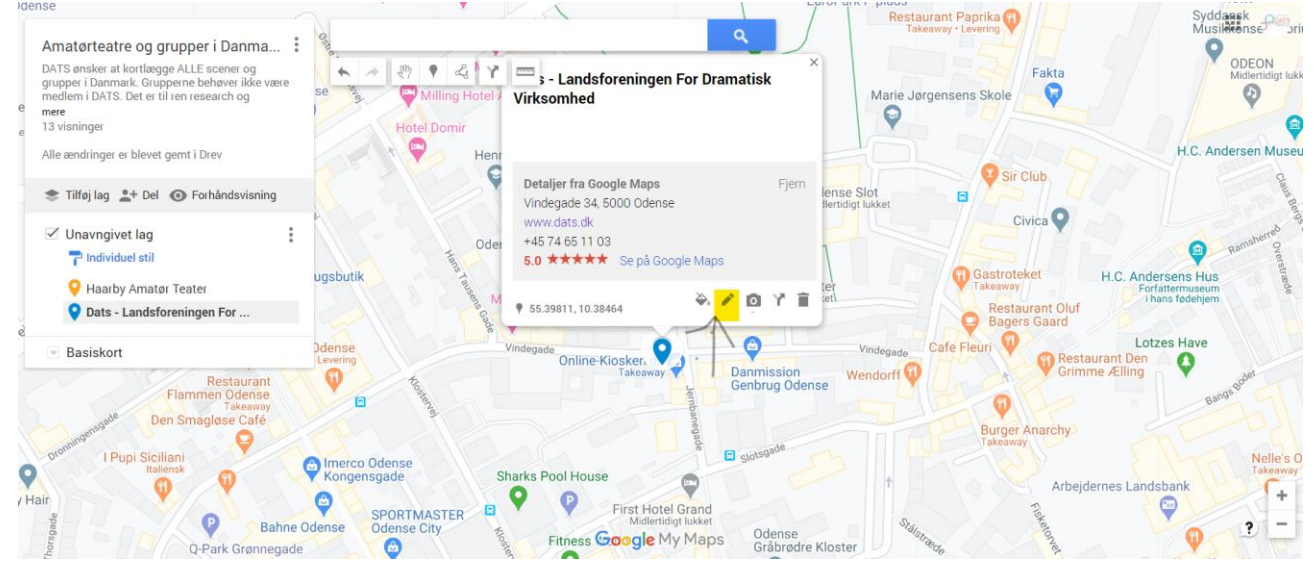

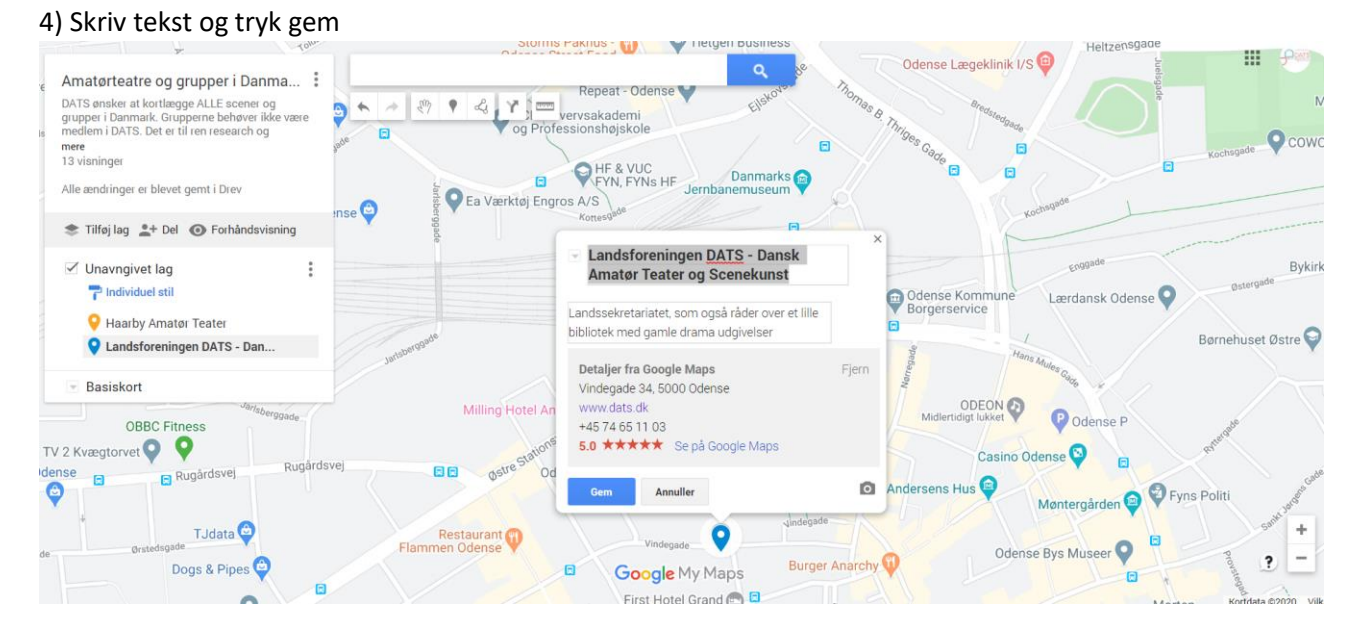

Du har nu tilføjet din gruppes navn på kortet, og behøver ikke at foretage yderligere. Mange tak for hjælpen.